## 【Category for graduate students】 Electronic Application Manual for Supervising Professors

■ How to respond to applications from graduate students

The RARA Office will check various requirements upon arrival at the office, and the payment will be made if there are no problems. →If "差戻し/Decline" is made at the RARA Office, the graduate student will have to reapply. Please reconfirm and approve it again.

■ Other exceptional application methods

- 1) When a graduate student makes an electronic application, a confirmation/approval request email will be sent to the RU email address.
- 2) Click the URL provided in the email 1) to access the application details confirmation screen (SmartDB).
- 3) Download and check the attached application format (Excel) and attached documents (PDF).
- 4) If there are no particular problems after checking, please select the "予算執行区分/Budget execution options" in the section of "Supervising Professor's use only".
	- $\rightarrow$  If (2) is selected, please enter "Budget Name" "Department in charge" and "Supervising Professor in charge" in the text field.
	- $\rightarrow$  Both (2) and (3) can be selected at the same time.
	- → If the content of the application from the graduate student is insufficient, please click "差戻し/Decline."
- 5) Once you click "承認/Approve," the application will be submitted to the RARA Office.

(Such as making a lump-sum payment to a contractor in advance with other research fund , and then appropriating a portion of the amont paid with the research fund under this program.)

- 0) Graduate students go through the application process as usual, and the supervising teacher checks (2) & (3) in the "Budget execution options" and fills in the necessary information.
- 1) The office in charge receives applications from the supervising professor for the use of such research funds.
- 2) The office in charge processes withdrawals according to the request of the supervising professor.
- 3) The office in charge makes a request to the RARA Office to transfer the amount to be appropriated under the Scheme.
- 4) The RARA Office will account for it based on the transfer request in 3).

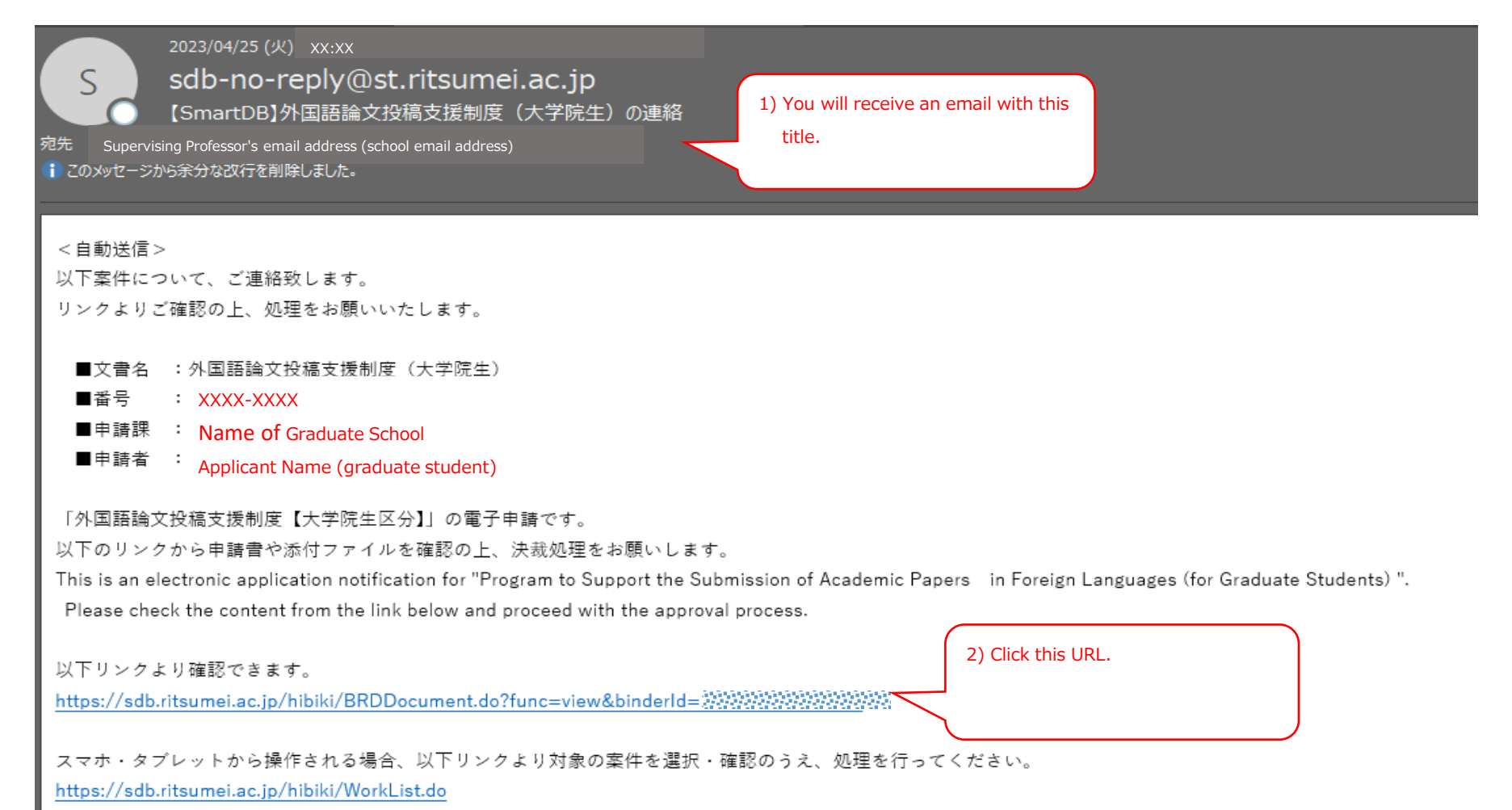

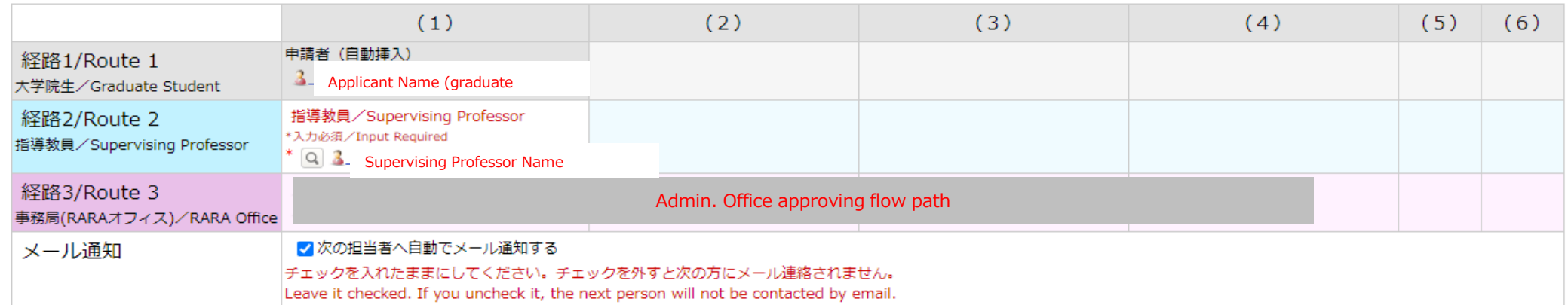

■閲覧権設定用ブロック

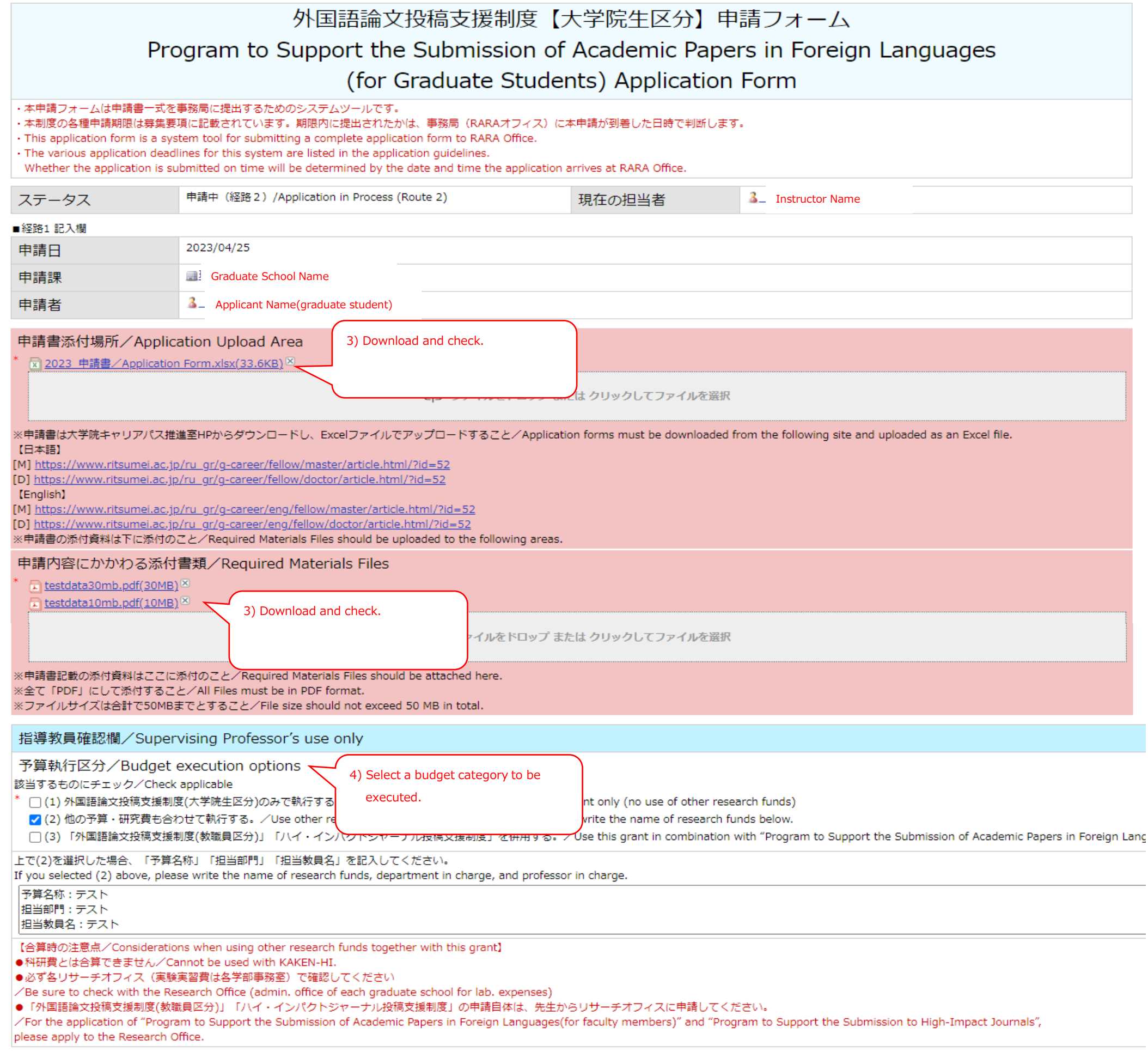

事務局所見/RARA Office coments

■経路設定

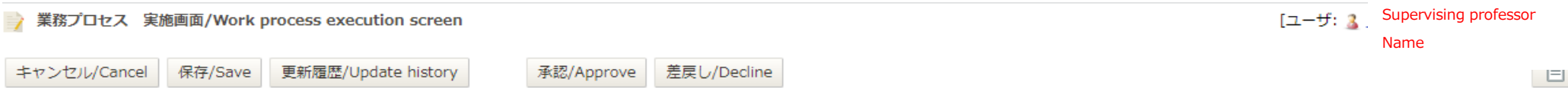

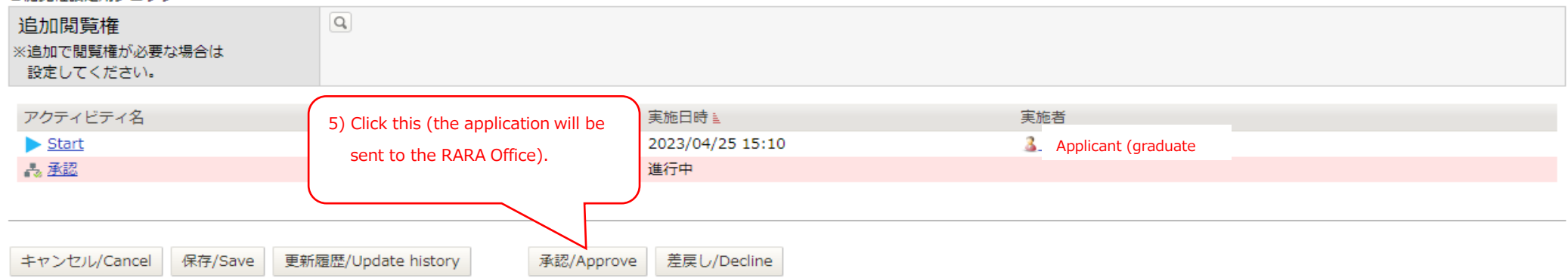